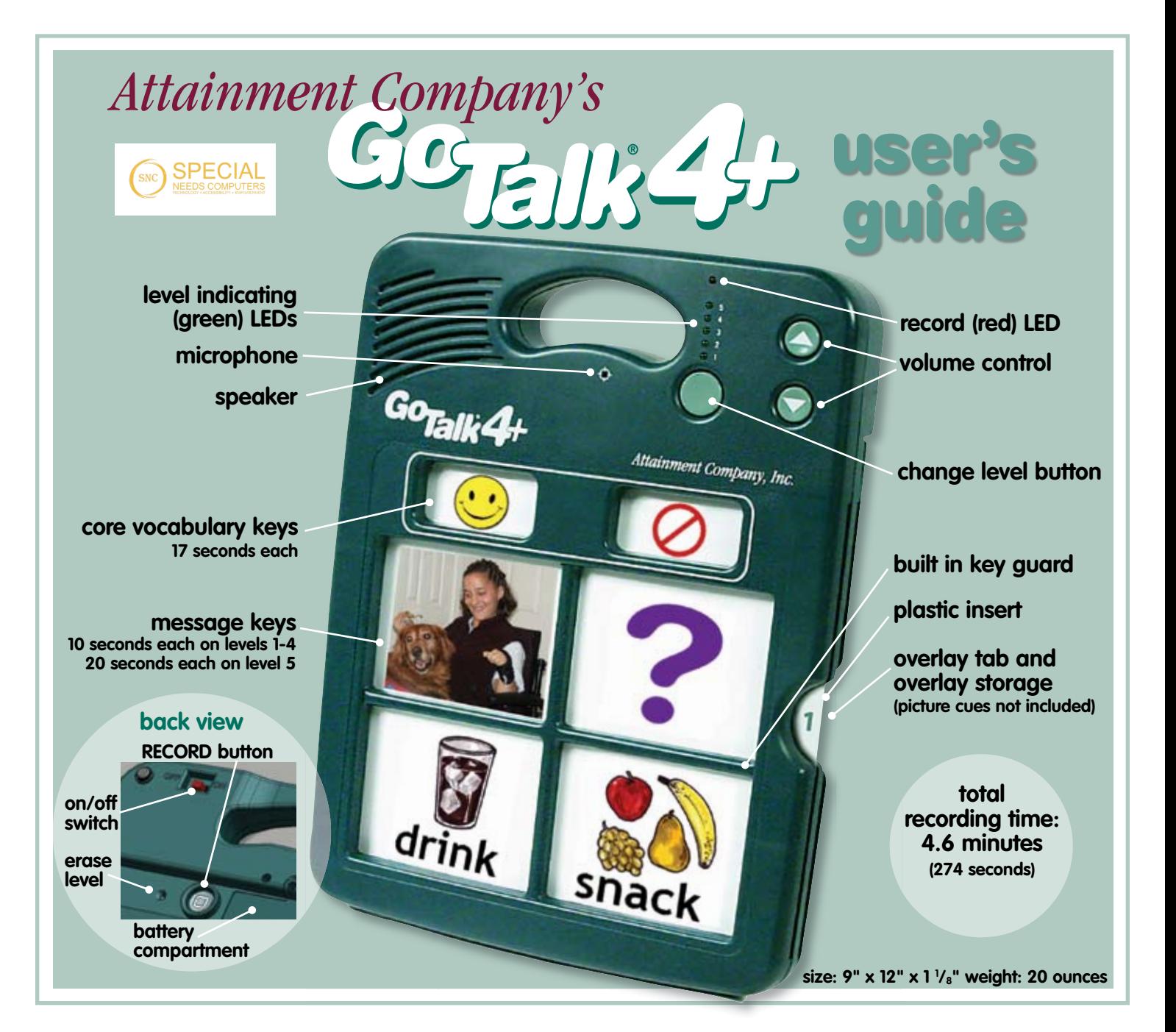

#### record message keys' record message keys

Turn on the GoTalk 4+ and you'll hear **Turn on the GoTalk 4+ and you'll hear**  a beep! Press and release the record **a beep! Press and release the record**  button, the level LED (green) and the **button, the level LED (green) and the**  record LED (red) will light. While it is **record LED (red) will light. While it is**  lit, press and release the message **lit, press and release the message**  key that you're going to record on. **key that you're going to record on.**  As you press the message key, the **As you press the message key, the**  record LED (red) blinks to indicate **record LED (red) blinks to indicate**  it's recording. **it's recording.** 

When you finish the message, press **When you finish the message, press**  any key to stop recording. Continue **any key to stop recording. Continue**  to record each message or record the **to record each message or record the**  entire level. When you've recorded all **entire level. When you've recorded all**  your messages (or the entire level or **your messages (or the entire level or**  levels) press and release the **levels) press and release the**  record button. **record button.**

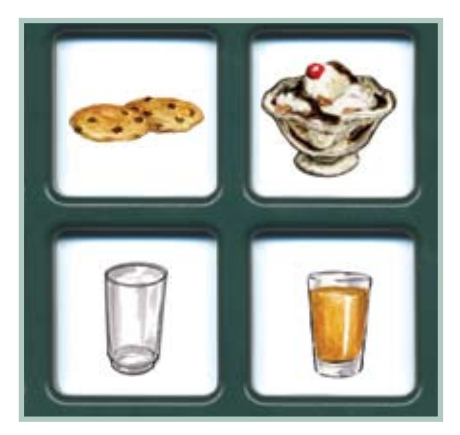

#### Play a message

Press and release a message key; **Press and release a message key;**  the green level light will blink. The **the green level light will blink. The**  message you recorded will playback. **message you recorded will playback.**

### levels levels

To change level, press and release **To change level, press and release**  the change level button below **the change level button below**  the green LEDs. The green LED indicating the current level will blink. **indicating the current level will blink.**  Press again to change to another **Press again to change to another**  level. Change the paper overlay to **level. Change the paper overlay to**  correspond to the new level. **correspond to the new level.** 

To erase level, press and release **To erase level, press and release**  the record button on the back of **the record button on the back of**  the device. Push the Change Level **the device. Push the Change Level**  button to the level you want to erase. **button to the level you want to erase.**  Insert a pen point or paper clip into **Insert a pen point or paper clip into**  the pinhole (Erase Level) on back of **the pinhole (Erase Level) on back of**  unit. This will erase the entire level. **unit. This will erase the entire level.**  Repeat steps above to erase other **Repeat steps above to erase other**  levels. Erase level does not erase **levels. Erase level does not erase**  core vocabulary words or phrases. **core vocabulary words or phrases.**

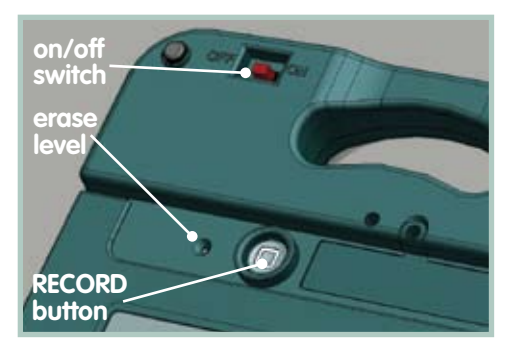

back view **back view**

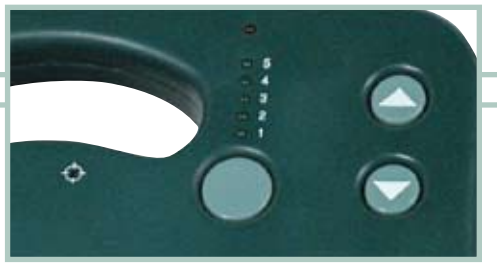

### lock features lock features

Eliminates unwanted use of **Eliminates unwanted use of**  these buttons. **these buttons.**

- Level Lock—to activate level lock  **Level Lock—to activate level lock**  follow these steps: Press and hold **follow these steps: Press and hold**  down the record button on back of **down the record button on back of**  the unit. The red record LED and **the unit. The red record LED and**  green level LED will turn on. While **green level LED will turn on. While**  still pressing the record button, **still pressing the record button,**  press and release the volume down **press and release the volume down**  button. The record LED and the **button. The record LED and the**  level LED will turn off to show you **level LED will turn off to show you**  level lock is ON. **level lock is ON.**
- Record Lock—to activate the record  **Record Lock—to activate the record**  lock: Press and hold down the **lock: Press and hold down the**  record button on the back of the **record button on the back of the**  unit. The red record LED and green **unit. The red record LED and green**  level LED will turn on. While still **level LED will turn on. While still**  pressing the record button, press **pressing the record button, press**  and release the volume up button. **and release the volume up button.**  The record LED and level LED will **The record LED and level LED will**  turn off to show the record lock **turn off to show the record lock**  is ON. **is ON.**

To UNDO the record and level lock, **To UNDO the record and level lock,**  turn the unit off. While off, hold down **turn the unit off. While off, hold down**  the record button and turn the unit **the record button and turn the unit**  on. The green LED light turns on **on. The green LED light turns on**  and goes through each level and the **and goes through each level and the**  record LED goes on briefly **record LED goes on briefly**  and beeps. **and beeps.**

# core vocabulary core vocabulary

### 2 core vocabulary message keys 2 core vocabulary message keys

Follow the directions on the left to record a message. The core vocabulary messages stay the same on each level, until you record over them. **until you record over them.** 

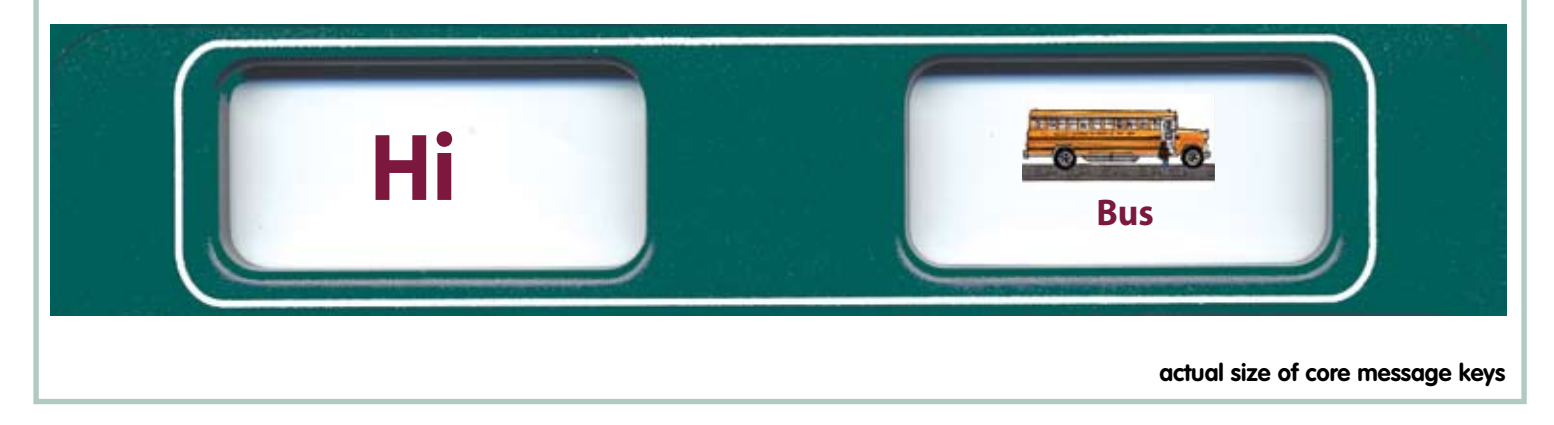

These 2 messages can be customized to fit in any situation! These 2 messages can be customized to fit in any situation! idea one idea two

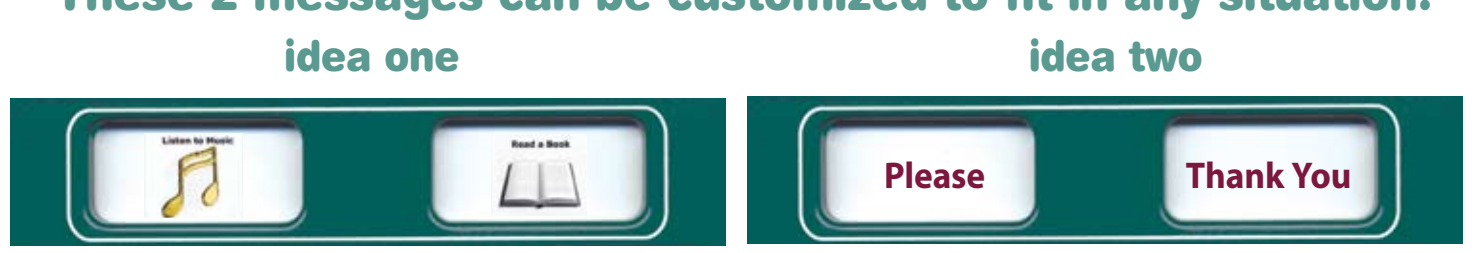

Core vocabulary should be used for frequently communicated messages. These messages could include **Core vocabulary should be used for frequently communicated messages. These messages could include**  greetings, comments, common questions, or basic needs. Core vocabulary messages will stay consistent **greetings, comments, common questions, or basic needs. Core vocabulary messages will stay consistent**  regardless of the level. **regardless of the level.** 

# create overlays create overlays

### GoTalk<sup>™</sup> overlay software

Creating overlays is easy with GoTalk **Creating overlays is easy with GoTalk**  Overlay Software! Includes over a **Overlay Software! Includes over a**  thousand photos and illustrations, **thousand photos and illustrations,**  plus you can paste your own images **plus you can paste your own images**  into any overlay. Overlay cells can **into any overlay. Overlay cells can**  contain an image, text **contain an image, text**  (in any language!) or both. **(in any language!) or both.**  Editing features let you **Editing features let you**  change color, size, **change color, size,**  and font of text. **and font of text.**  Move, enlarge, **Move, enlarge,**  rotate, and crop **rotate, and crop**  pictures. Templates **pictures. Templates**  included for all **included for all**  GoTalk products. **GoTalk products.**  Save overlay files **Save overlay files**  and share with other **and share with other**  GoTalk users. **GoTalk users.** 

### implementation implementation ideas ideas

You can use your GoTalk 4+ **You can use your GoTalk 4+**  for many activities. Here are a **for many activities. Here are a**  few possibilities: **few possibilities:** 

- expressive augmentative **• expressive augmentative**  communication device **communication device**
- modified curriculum activities **• modified curriculum activities**
- provide visual and auditory **• provide visual and auditory**  language cues **language cues**
- give instructions across **• give instructions across**  environments or tasks **environments or tasks**
- use in English as a second **• use in English as a second**  language program **language program**

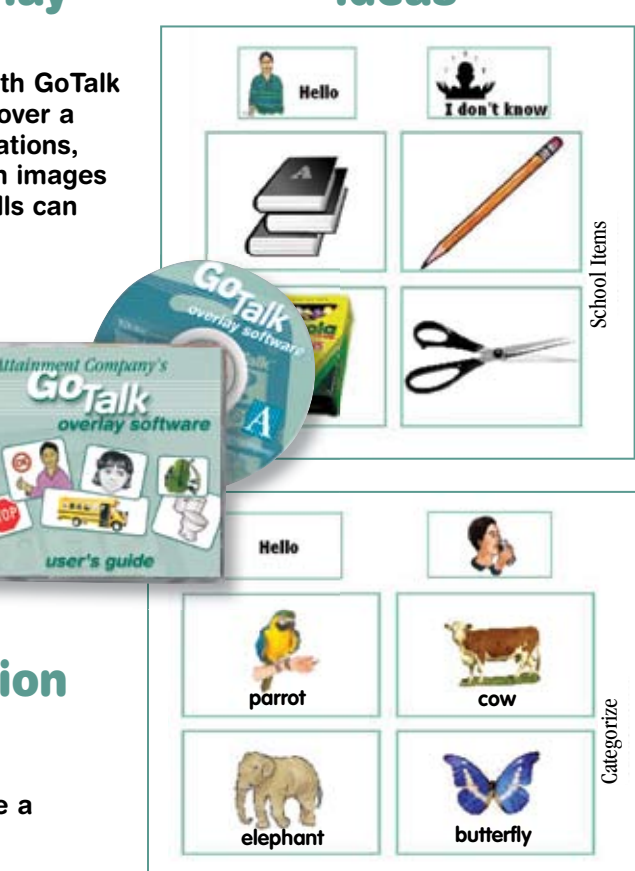

### ideas overlays ideas overlays

There are several ways to make **There are several ways to make**  overlays for the GoTalk 4+! **overlays for the GoTalk 4+!**

- use GoTalk Overlay Software **• use GoTalk Overlay Software**
- write words on blank overlay **• write words on blank overlay**  template with marker **template with marker**
- cut/paste pictures or symbol cues **• cut/paste pictures or symbol cues**  onto an overlay template **onto an overlay template**
- place velcro on each square **• place velcro on each square**  and add a texture cue for **and add a texture cue for**  visually impaired **visually impaired**

### overlay storage overlay storage compartment compartment

You can now store at least one **You can now store at least one**  overlay for each level in the overlay **overlay for each level in the overlay**  storage compartment. This will **storage compartment. This will**  make it easier to change overlays **make it easier to change overlays**  when you change environments or **when you change environments or**  conversational topics! Store your **conversational topics! Store your**  user's guide here too. **user's guide here too.** 

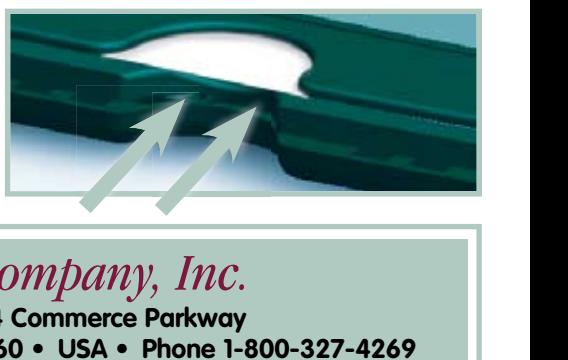

## Attainment Company, Inc. *Attainment Company, Inc.*

P.O. Box 930160 • 504 Commerce Parkway **P.O. Box 930160 • 504 Commerce Parkway** Verona, WI 53593-0160 • USA • Phone 1-800-327-4269 **Verona, WI 53593-0160 ••USA ••Phone 1-800-327-4269 •** INTERNATIONAL CALLS 1-608-845-7880 **INTERNATIONAL CALLS 1-608-845-7880**

www.AttainmentCompany.com **www.AttainmentCompany.com**